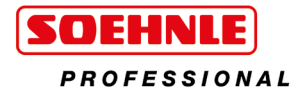

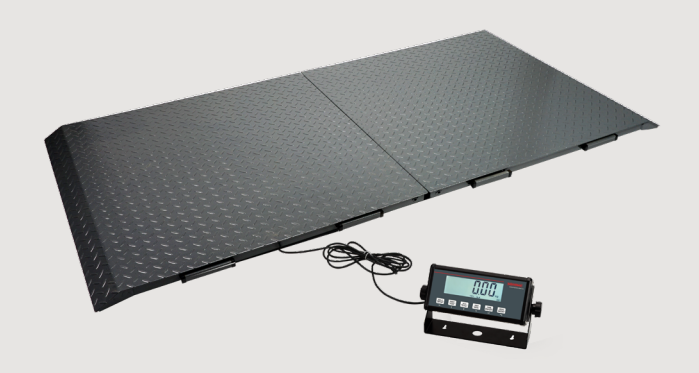

# Tierwaage Gebrauchsanweisung

6958

1 **www.soehnle-professional.com**

Vielen Dank, dass Sie sich für dieses Soehnle Professional-Produkt entschieden haben. Soehnle Professional ist eine Marke der Soehnle Industrial Solutions GmbH. Dieses Produkt ist mit allen Funktionen der neuesten Technologie ausgestattet.

Bei Fragen oder Problemen mit Ihrem Gerät, die nicht in der Gebrauchsanweisung beschrieben sind, wenden Sie sich bitte an Ihr Soehnle Industrial Solutions Service Center oder an unseren Kundendienst.

Telefon: +49 7191 3453-220 Fax: +49 7191 3453-211 E-Mail: info@sis.gmbh

Weitere Informationen und Dokumentationen finden Sie unter: https://www.soehnle-professional.com/de/site/documents

Diese Gebrauchsanweisung wurde für die folgenden Modelle erstellt:  $\blacktriangleright$  Tierwaage 6958.01.002

Bitte lesen Sie diese Gebrauchsanweisung vor der Installation und Inbetriebnahme vollständig durch.

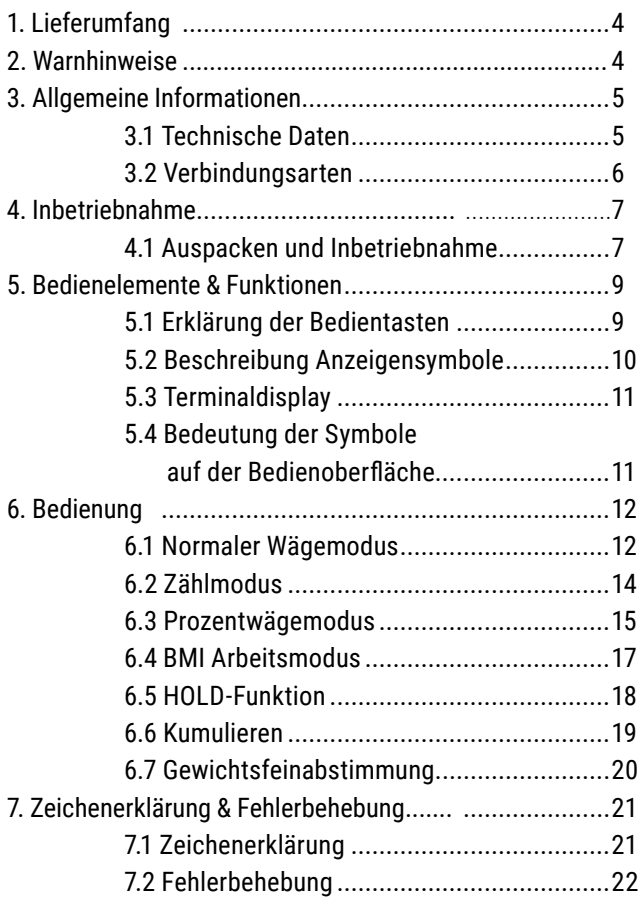

# 1. Lieferumfang

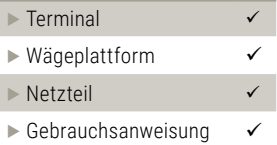

## 2. Warnhinweise

- F Vergewissern Sie sich, dass der auf dem Datenschild aufgedruckte Eingangsspannungsbereich mit der zu verwendenden lokalen Wechselspannung übereinstimmt.
- ▶ Achten Sie darauf, dass das Netzkabel kein Hindernis oder eine Stolperfalle darstellt.
- ▶ Verwenden Sie nur zugelassenes Zubehör und Peripheriegeräte.
- **Exet Betreiben Sie das Gerät nur unter den in dieser Anleitung angegebenen Umge**bungsbedingungen.
- **Frennen Sie das Gerät bei der Reinigung von der Stromversorgung.**
- ► Betreiben Sie das Gerät nicht in gefährlichen oder instabilen Umgebungen.
- $\blacktriangleright$  Tauchen Sie das Gerät nicht in Wasser oder andere Flüssigkeiten ein.
- $\blacktriangleright$  Die Wartung sollte nur von autorisiertem Personal durchgeführt werden.

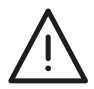

### 3.1 Technische Daten

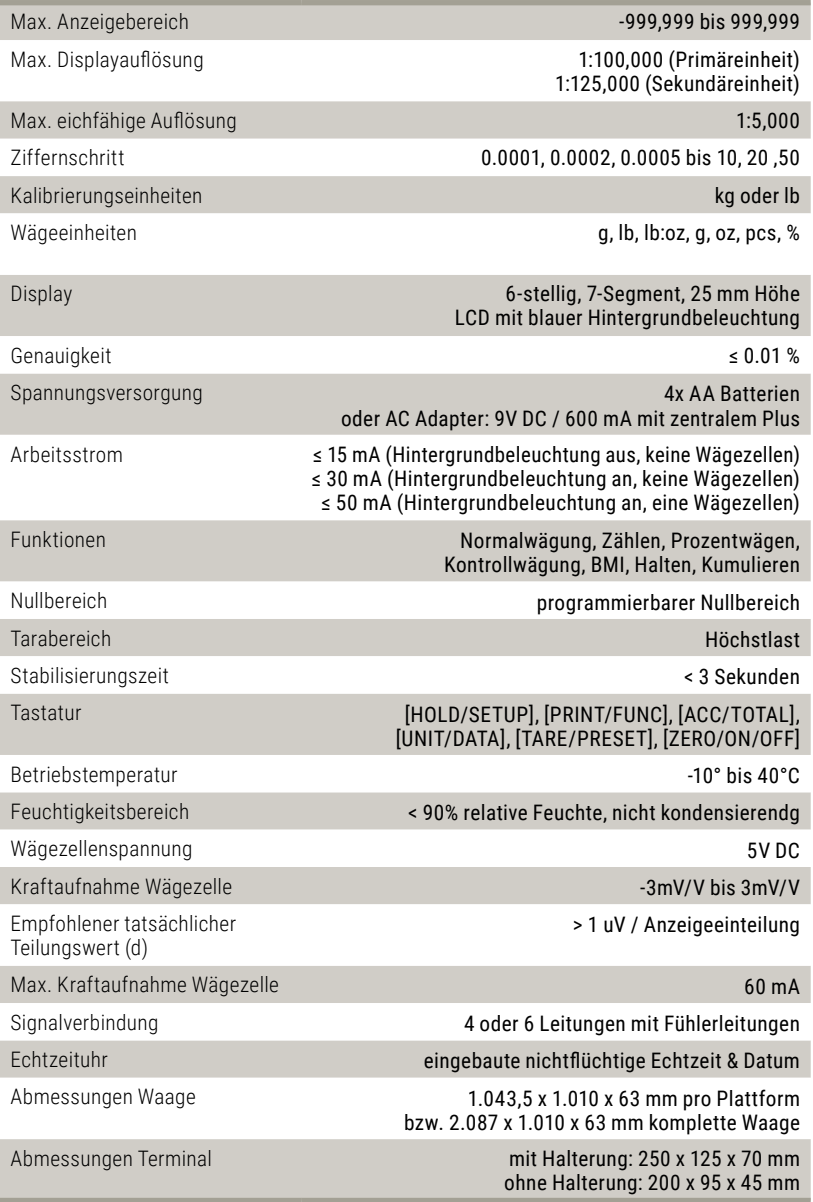

# 3. Allgemeine Informationen

### 3.2 Verbindungsarten

7-polige Buchse, wie folgt belegt:

- ▶ Pin 1: Spannung +
- Pin 2: Fühler +
- $\blacktriangleright$  Pin 3: Signal +
- Pin 4: Spannung -
- Pin 5: Fühler -
- 
- Fin 6: Signal -<br>Fin 7: Abschirmung

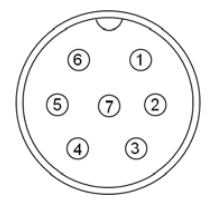

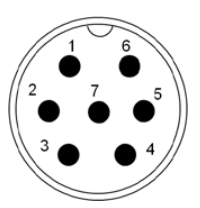

7-Loch-Buchse (Terminal) 7-polige Buchse (Basis)

# 4. Inbetriebnahme

### 4.1 Auspacken und Inbetriebnahme

#### **Achtung:**

#### **Ziehen Sie bei der Installation nicht am Wägezellenkabel und den Steckverbindern, da dies die Teile beschädigen kann**

**1.** Entfernen Sie die beiden Plattformen 1 & 2 mit der gleichen Seriennummer aus den Kartons und richten Sie sie wie unten gezeigt aus. Denken Sie daran, die beiden Anschlusskabel und -stecker auf jeder Plattform zu trennen..

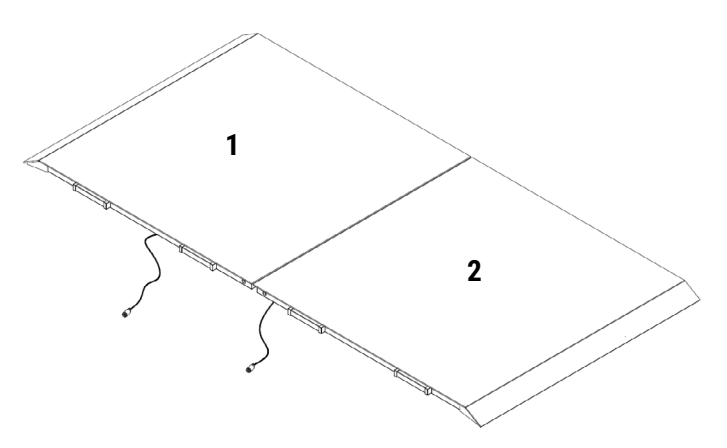

**2.** Plattform 1 wie unten gezeigt anheben und das Anschlusskabel der Plattform 2 in die Anschlussbuchse am Klemmenkasten der Plattform 1 stecken.

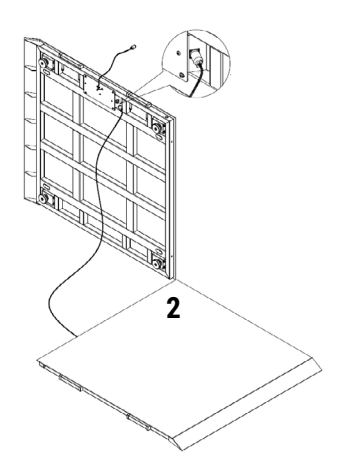

**3.** Montieren Sie die Montagehalterungen wie in der Abbildung unten gezeigt, um zwei Plattformen auszurichten.

Hinweis: Es ist notwendig, dass die beiden Plattformen lose miteinander verbunden sind..

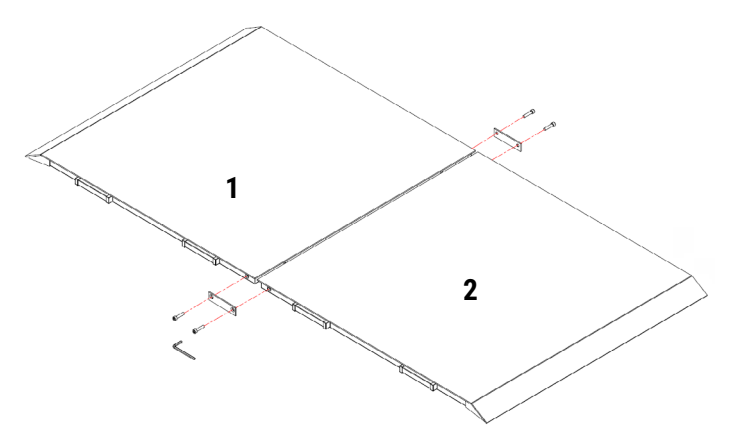

**4.** Stecken Sie das Anschlusskabel der Plattform 1 in die Anschlussbuchse auf dem Display.

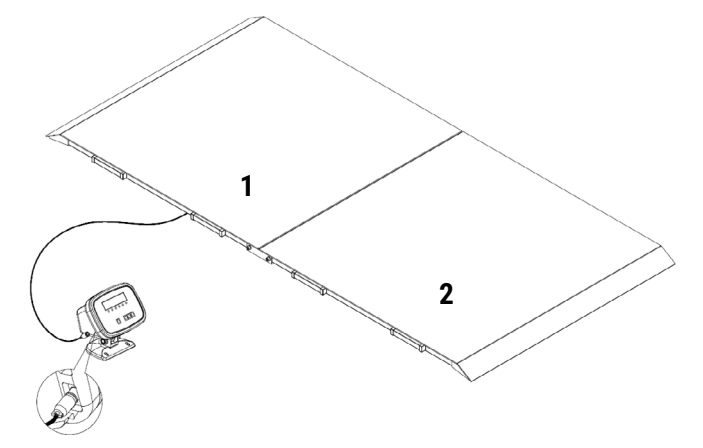

### 5.1 Erklärung der Bedientasten

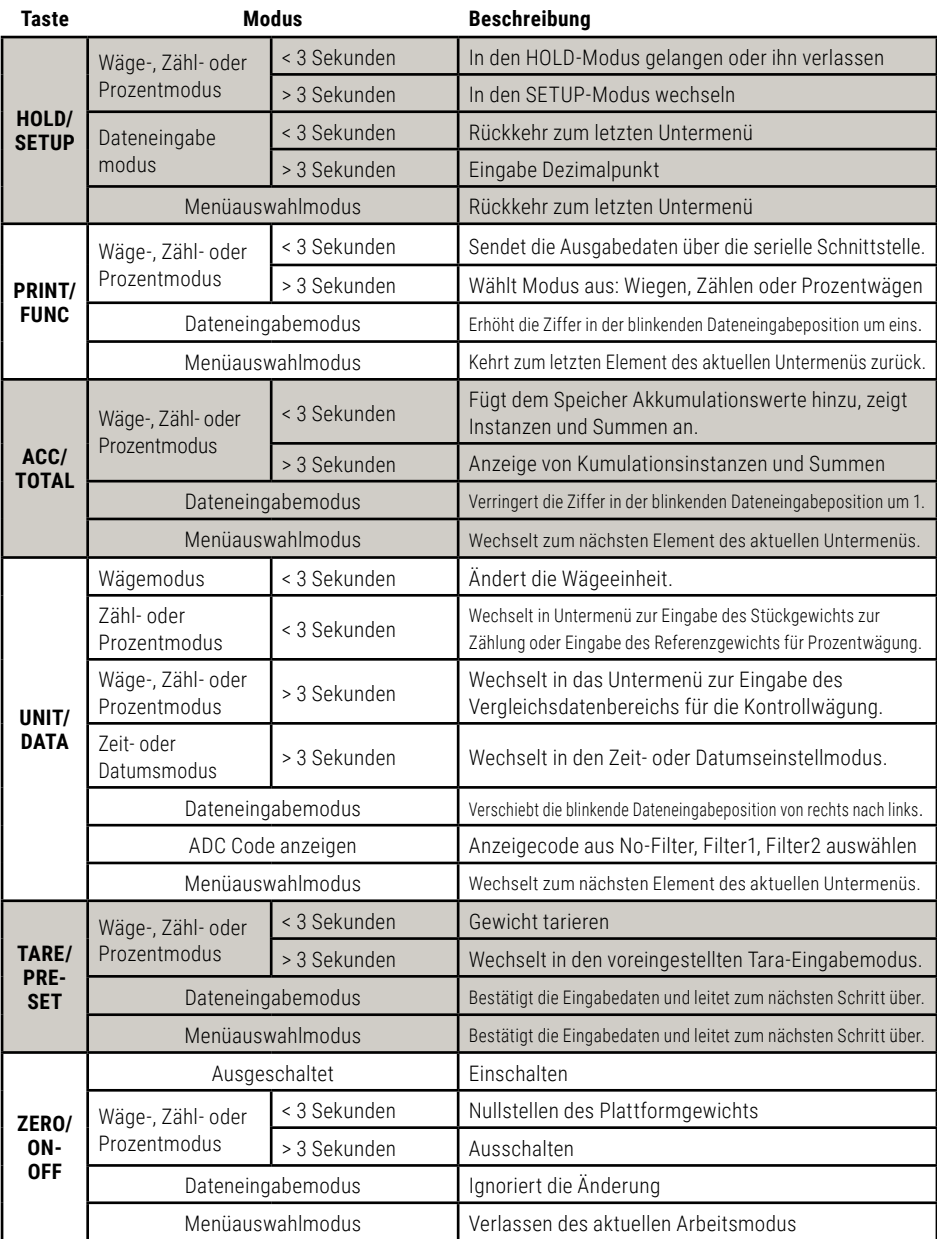

### 5.2 Beschreibung Anzeigensymbole

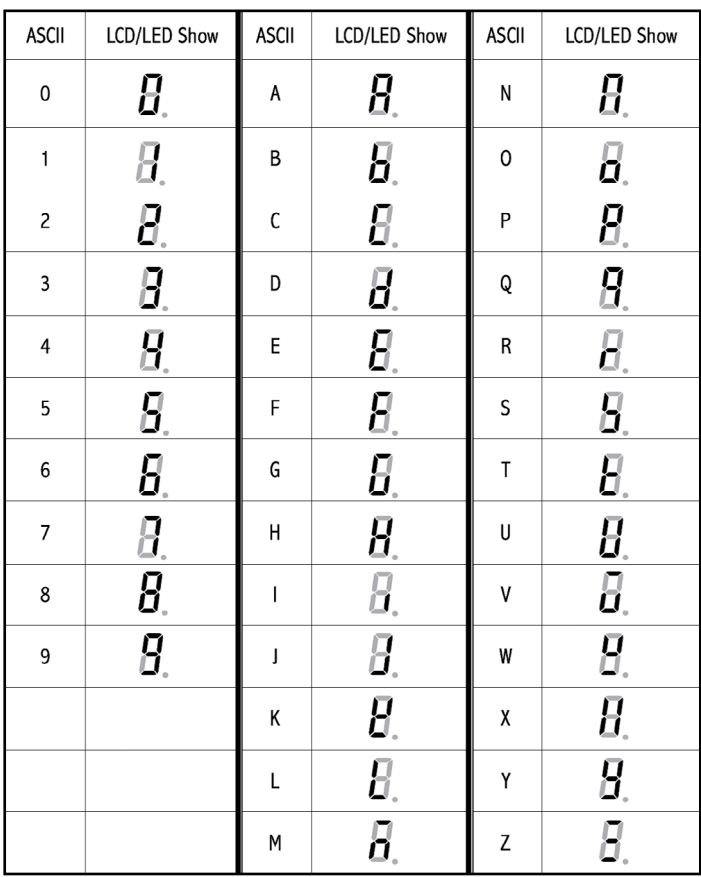

### 5.3 Terminaldisplay

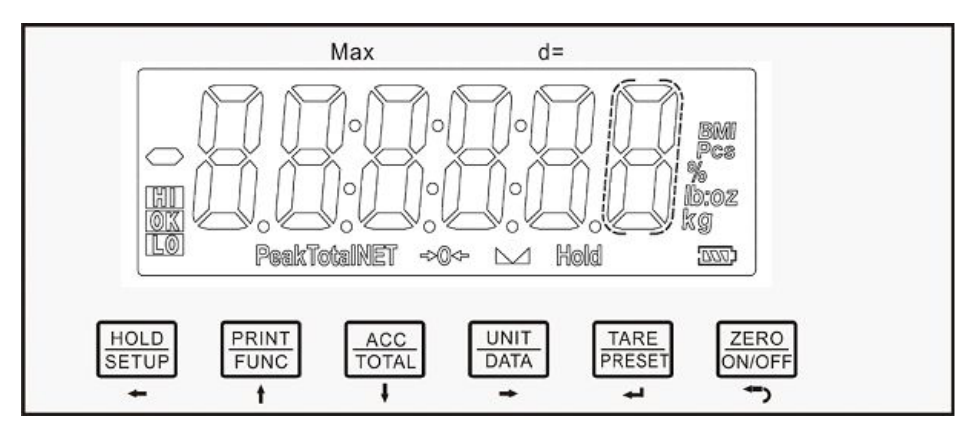

### 5.4 Bedeutung der Symbole auf der Bedienoberfläche

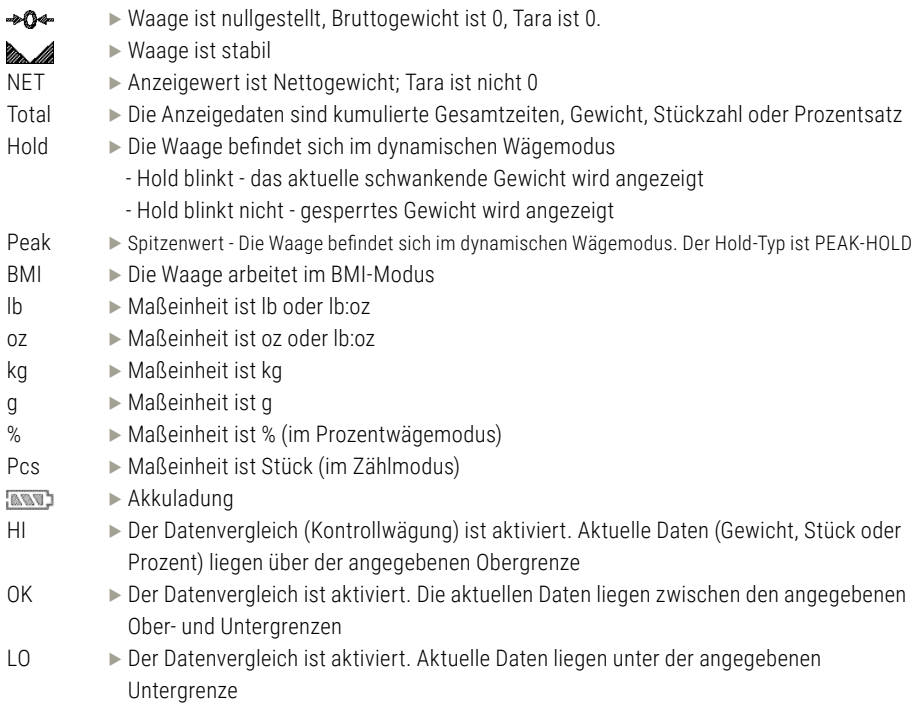

### 6.1 Normaler Wägemodus

#### **Hinweis:**

Während der Tastenbedienung ist zu beachten, dass die zweite Funktion einer Taste nur durch Drücken der Taste über 3 Sekunden genutzt werden kann. Um Daten einzugeben oder das Menü auszuwählen, verwenden Sie die Pfeiltasten zur Bearbeitung.

#### f **Terminal einschalten / ausschalten:**

Einschalten: Wenn Terminal ausgeschaltet ist, zum Einschalten kurz die Taste [ZERO/ON/OFF] drücken. Ausschalten: Wenn Terminal eingeschaltet ist, zum Ausschalten lange die Taste [ZERO/ON/OFF] drücken.

#### **▶ Nullstellen:**

Wenn der Messwert stabil ist und sich im Nullbereich befindet, die Taste [ZERO/ON/OFF] drücken, um einen neuen Nullpunkt einzustellen. Bitte die Null- und Tarabeschränkungen in der folgenden Tabelle beachten.

#### **► Tara:**

Wenn das Bruttogewicht größer als Null und die Waage stabil ist, die Taste [TARE/PRESET] drücken. Das Terminal zeigt das Nettogewicht von Null an und das NET-Symbol leuchtet. Bitte beachten Sie die Null- und Tarabeschränkungen in der folgenden Tabelle.

#### **▶ Voreinstellung des Taragewichts:**

Die Taste [TARE/PRESET] lange drücken. "Pr.Tare" wird angezeigt und das Symbol "Tara" blinkt. Die Waage befindet sich nun im Tara-Modus. Die Pfeiltasten zur Eingabe des Taragewichts verwenden. Die Einheit ist die gleiche wie zuvor. Es gibt keine Beschränkung auf das voreingestellte Taragewicht, aber es sollte größer als Null sein. Nach der Eingabe eines Tarawertes leuchtet das NET-Symbol auf.

#### **Hinweis:**

Dieses Terminal kann nur ein Tara-Gewicht einsparen. Das neue Taragewicht ersetzt automatisch das alte. Bitte beachten Sie die Null- und Tarabeschränkungen in der folgenden Tabelle.

#### **Faragewicht löschen:**

Entnehmen Sie das Gewicht von der Plattform, warten Sie, bis die Waage stabil ist, drücken Sie die Taste [TARE/PRESET] kurz.

Bitte beachten Sie die Null- und Tarabeschränkungen in der folgenden Tabelle.

#### **► Einschränkungen bei Null- und Tariervorgängen unter verschiedenen Bedingungen:**

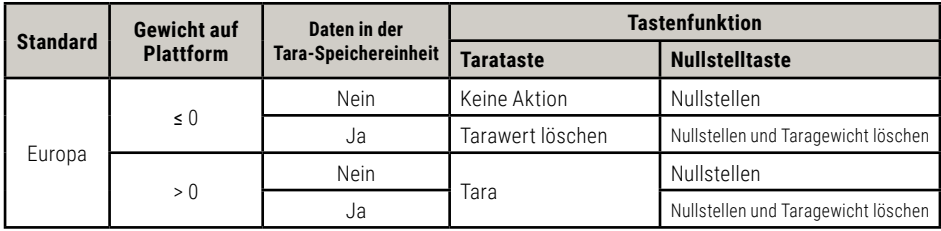

#### **Hinweis:**

f Null ist nur aktiv, wenn die Waage stabil ist und sich das Gewicht im Einstellbereich befindet.

- $\blacktriangleright$  Tara ist nur aktiv, wenn die Waage stabil ist.
- ► Taragewicht löschen oder Waage nullstellen, damit das Terminal in den Brutto-Modus wechseln kann.
- $\blacktriangleright$  Taragewicht bestimmt die Anzeige des Nettomodus.

#### **E** Gewichtseinheit ändern:

Drücken Sie die Taste[UNIT/DATA] kurz, um die Einheiten kg, lb, lb:oz, g oder oz auszuwählen.. Hinweis: Unter bestimmten Bedingungen sind die Einheiten g und lb:oz nicht verfügbar.

#### f **Gewicht im Wägemodus prüfen:**

- (1) Um die Funktion des Gewichtsvergleichs verfügbar zu machen, sollte das Element CONFIG-FUNC-COMPAR auf YES gesetzt werden, und die Gewichtsbegrenzung sollte entsprechend den folgenden Schritten korrekt eingestellt werden:
- (2) Im Wägemodus drücken Sie die Taste [UNIT/DATA] länger als 3 Sekunden, um Vergleichsdaten mit hohen und niedrigen Werten einzugeben. Wenn Unit ELH angezeigt wird, verwenden Sie die Tasten [PRINT/FUNC] oder [ACC/TOTAL], um die Gewichtseinheit auszuwählen. Mit der Taste [TARE/PRESET] bestätigen und zum nächsten gehen. Drücken Sie die Taste [ZERO/ON/OFF], um den Vorgang zu beenden und in den Wägemodus zurückzukehren.
- (3) Nachdem HIGH angezeigt wurde, wird 000000 angezeigt. Verwenden Sie die Pfeiltasten zur Eingabe des hohen Gewichts und drücken Sie die Taste [TARA/PRESET] zur Bestätigung. In diesem Schritt wird das Symbol "Hi" angezeigt. Drücken Sie die Taste [ZERO/ON/OFF], um den Vorgang zu beenden und in den Wägemodus zurückzukehren.
- (4) Nach der Anzeige von Lo! wird 0000000 angezeigt, verwenden Sie die Tasten zur Eingabe der Nummer des niedrigen Gewichts und drücken Sie die Taste Taste [TARA/PRESET] zur Bestätigung. In diesem Schritt wird das Symbol "Lo" angezeigt. Drücken Sie die [ZERO/ON/OFF] Taste, um den Vorgang zu beenden und in den Wägemodus zurückzukehren. **Hinweis:** Wenn die hohe Zahl 0 ist oder gleich oder kleiner als die niedrige Zahl ist, wird der Vergleich deaktiviert und die Eingangsdaten sind nicht beschränkt.
- (5) Nachdem eine angemessene Einschränkung eingestellt wurde und der Vergleich aktiv ist, leuchtet eines der Symbole HI, OK, LO auf und der Piepser ertönt entsprechend seiner Einstellung in USER-BEEP.

#### f **Akkumulation:**

Drücken Sie die Taste[ACC/TOTAL], um die angezeigte Nummer zu den Akkumulationsspeichern hinzuzufügen, und die Akkumulationszeiten addieren sich ebenfalls zu 1. Gehen Sie dann zur Anzeige des Akkumulationsergebnisses.

#### *Patenausgabe:*

Wenn der Messwert stabil ist, drücken Sie die Taste [PRINT/FUNC].

#### **Example Arbeitsmodus ändern:**

Drücken Sie die Taste {PRINT/FUNC] und wählen und bestätigen Sie mit den Pfeiltasten, um in den Wägemodus, den Zählmodus, den prozentualen Arbeitsmodus oder den BMI-Arbeitsmodus zu gelangen.

#### $\blacktriangleright$  **In den HOLD-Modus eintreten oder ihn verlassen:**

Drücken Sie die Taste [HOLD/SETUP].

#### **▶ Setup-Modus aufrufen:**

- (1) Wenn Sie Konfigurationsparameter einstellen, Benutzerparameter einstellen, die Waage kalibrieren, das aktuelle Datum oder die aktuelle Uhrzeit einstellen, einige Hardware testen müssen. Es ist notwendig, die Taste [HOLD/SETUP] lange zu drücken, um in den Setup-Modus zu gelangen.
- (2) Nach dem Aufrufen des Setup-Modus wird zunächst der Hauptmenüpunkt CD<sub>n</sub>FIG angezeigt.
- (3) Verwenden Sie im Setup-Modus die Pfeiltasten, um das gewünschte Untermenü und den gewünschten Menüpunkt auszuwählen, die gewünschte Auswahl auszuwählen, die gewünschte Nummer einzustellen, Daten zu bestätigen und zu speichern oder diesen Modus zu verlassen.

### 6.2 Zählmodus

- $\blacktriangleright$  In diesem Modus wägt die Waage das Warengewicht auf der Waage, berechnet und zeigt ihre Zählerstände an, nachdem das Stückgewicht der Ware ermittelt wurde.
- ► Um die Zählfunktion zur Verfügung zu stellen, sollte die Option CDnFI 9-FUnC-CDUnE im Menü CDnFI 9 auf YES gesetzt werden.
- **► Betriebsart Zählen aufrufen:** Im Normalwäge- oder Prozentwägemodus die Taste [PRINT/FUNC] lange drücken. "EI 9H oder PE-CE- oder bul wird angezeigt, verwenden Sie die Tasten [ACC/TOTAL] oder [PRINT/FUNC], um EDUnt auszuwählen. Drücken Sie dann die Taste [TARE/PRESET], um den Wechsel in den Stückzählmodus zu bestätigen. Das Gewicht des zuletzt bestimmten Teils wird verwendet, bis das Gewicht eines neuen Teils übernommen wird. Im Betriebsmodus Zählen stehen die Funktionen ZERO, ON/OFF, TARE, PRESET TARE, ACC, PRINT, HOLD, SETUP zur Verfügung.
- **► Es gibt zwei Möglichkeiten, das Stückgewicht zu erhalten:** 
	- (1) Direktes Gewicht des Eingangsstücks
	- (2) Gewicht der Proben mit bekannter Menge
- **► Gewicht des Eingangsstücks über die Tastatur:** Drücken Sie im Zählmodus die Taste [ UNIT/DATA] wenn InP.PWt angezeigt wird, drücken Sie die Taste [TARE/PRESET], um in den Modus für das Eingangsstückgewicht zu gelangen.
	- (1) Wenn U<sub>ni</sub> E\_H<sub>3</sub> angezeigt wird, verwenden Sie die Tasten [DRUCKEN/FUNKTION] oder [ACC/TOTAL], um die Einheit des Stückgewichts auszuwählen, Verwenden Sie die Taste [TARE/ PRESET], um zu bestätigen und zum nächsten Punkt zu gelangen. Drücken Sie die Taste [ZERO/ ON/OFF], um den Stückgewichtsmodus zu verlassen und zum Zählmodus zurückzukehren.
	- (2) Wenn das zuletzt gespeicherte Stückgewicht angezeigt wird, geben Sie mit den Pfeiltasten das neue Stückgewicht ein. Drücken Sie die Taste [HOLD/SETUP] länger als 3 Sekunden, um einen Dezimalpunkt einzugeben. Drücken Sie die [TARE/PRESET] Taste, um sie zu bestätigen und zu speichern. Kehren Sie dann in den Zählmodus zurück. Wenn das Eingangsstückgewicht kleiner ist als 0,5d, zeigt das Terminal P"E\_Er an und kehrt in den Zählmodus zurück.
- **▶ Stückgewicht durch Wägen des Probengewichts ermitteln, dessen Menge bekannt ist: Drücken** Sie im Zählmodus die Taste [UNIT/DATA], wenn  $I \nI \nI P$ . angezeigt wird, verwenden Sie die Taste [PRINT/FUNC] oder [ACC/TOTAL], um 5PL\_P" hauszuwählen. Drücken Sie die Taste [TARE/PRESET], um das Probengewicht zu wiegen (welche Menge bekannt ist) und berechnen Sie dann das Stückgewicht. Drücken Sie die Taste [ZERO/ON/OFF], um den Stückgewichtsmodus zu verlassen und zum Zählmodus zurückzukehren.

(1) Wenn SPL.Lo angezeigt wird, entfernen Sie alle Proben der Waage und drücken Sie die Taste [TARE/PRESET], um bestätigen, bevor die Waage stabil ist, wird SPL.Lo blinken. Nachdem es stabil ist, geht es zum nächsten Schritt über. Drücken Sie die Taste [ZERO/ON/OFF], um den Stückgewichtsmodus zu verlassen und zum Zählmodus zurückzukehren.

(2) Wenn  $SPL - H_i$  angezeigt wird, legen Sie die Proben (ihre Menge ist bekannt) auf die Waage, drücken Sie die Taste [TARE/PRESET], um das Ablesen zu bestätigen. Bevor die Waage stabil ist, blinkt  $5PLH$  . Nachdem es stabil ist, geht es zum nächsten Schritt über. Drücken Sie die Taste [ZERO/ON/OFF], um den Stückgewichtsmodus zu verlassen und zum Zählmodus zurückzukehren.

**Nachdem InP. PC5 angezeigt wurde, wird 000001 angezeigt, verwenden Sie die Pfeiltasten zur in** Eingabe der Probenmenge und drücken Sie die Taste [TARE/PRESET] zur Bestätigung. Wenn das berechnete Stückgewicht kleiner als 0,5 d ist, zeigt das Terminal  $P_1E_F$  an und kehrt in den Zählmodus zurück, andernfalls geht die Waage nach Erreichen des angemessenen Stückgewichts wieder in den Zählmodus zurück. Das erhaltene Stückgewicht kann nach dem Ausschalten eingespart und beim nächsten Mal verwendet werden.

#### f **Zählungen vergleichen im Zählmodus::**

- (1) Um die Vergleichsfunktion für die Zählungen zur Verfügung zu stellen, sollte das Element CONFIG-FUNC-COMPAR auf YES gesetzt werden. Die Hoch- und Niedrigbegrenzung der Teile sollte entsprechend den folgenden Schritten korrekt eingestellt werden:
- (2) Im Betriebsmodus Zählen drücken Sie die Taste [UNIT/DATA] für mehr als 3 Sekunden, um die Daten von High und Low zu vergleichen.
- (3) Nachdem HI<sup>GH</sup> angezeigt wurde, wird die letzte obere Begrenzung angezeigt, verwenden Sie die Pfeiltasten, um high einzugeben. Mengennummer und drücken Sie zur Bestätigung die Taste [TARE/PRESET]. Das Symbol Hi wird in diesem Schritt angezeigt. Drücken Sie die Taste [ZERO/ON/OFF], um den Stückgewichtsmodus zu verlassen und in den Zählmodus zurückzukehren.
- (4) Nachdem Lo! angezeigt wurde, wird die letzte untere Begrenzung angezeigt. Verwenden Sie die Pfeiltasten, um Lo<sup>1</sup> einzugeben. Mengennummer und drücken Sie zur Bestätigung die Taste [TARE/PRESET]. Das Symbol Lo wird in diesem Schritt angezeigt. Drücken Sie die Taste [ZERO/ ON/OFF], um den Stückgewichtsmodus zu verlassen und zum Zählmodus zurückzukehren. Hinweis: Wenn die hohe Zahl 0 ist oder gleich oder kleiner als die niedrige Zahl ist, wird der Vergleich deaktiviert.
- (5) Nachdem eine angemessene Einschränkung eingestellt wurde und der Vergleich aktiv ist, leuchtet einer der Ansager HI, OK, LO und der Piepser ertönt entsprechend seiner Einstellung in USER-BEEP.

### 6.3 Prozentwägemodus

- $\blacktriangleright$  In diesem Modus wiegt die Waage das Gewicht der Ware, berechnet und zeigt ihren Prozentsatz an, nachdem das prozentuale Gewicht der Ware erhalten wurde. Hinweis: Wenn im Menüpunkt CD<sub>n</sub>FI 9-FU<sub>nC</sub>-PE-CE<sub>n</sub> das Anzeigeformat 100% auf 100%, 100,0% oder 100,00% eingestellt ist, dann ist das prozentuale Einheitengewicht das Gewicht von 1%, 0,1% oder 0,01%.
- **► Damit die Prozentwägefunktion zur Verfügung steht, sollte der Menüpunkt COnFI 9-FUnC-PErCEn nicht** auf nD gesetzt werden.
- f Um in den Prozentwägemodus zu gelangen, drücken Sie im normalen Wäge- oder Zählmodus die Taste [PRINT/FUNC], das Gewicht oder COUNT oder BMI wird angezeigt, wählen Sie +mit der Taste [ACC/TOTAL] oder [PRINT/FUNC] die Option PERCEN und drücken Sie dann [TARE/PRESET], um den Wechsel in den Prozentwägemodus zu bestätigen.

Bevor ein neues Einheitsprozent-Gewicht verfügbar ist, wird das letzte Einheitsprozent-Gewicht verwendet. Das letzte Stückgewicht wird verwendet, bis ein neues Stückgewicht übernommen wird.

- $\blacktriangleright$  Im Prozentwägemodus stehen die Funktionen ZERO, ON/OFF, TARE, PRESET TARE, ACC, PRINT, HOLD, SETUP zur Verfügung.
- ► Um das prozentuale Gewicht zu erhalten, gibt es zwei Möglichkeiten:
	- (1) Eingabegewicht und dessen Prozentsatz eingeben, dann berechnet die Waage das Einheitsprozentsatzgewicht.
	- (2) Wiegen Sie das Gewicht der Proben, dessen Prozentsatz bekannt ist.

# 6. Bedienung

f Geben Sie das Gewicht und seinen Prozentsatz über die Tastatur ein und berechnen Sie das prozentuale Gewicht: Drücken Sie im Prozentwägemodus die Taste [UNIT/DATA], wenn *InP.PcL* angezeigt wird, drücken Sie die Taste [TARE/PRESET], um in diesen Modus zu gelangen:

(1) Verwenden Sie vor der Eingabe des Gewichts die Tasten [PRINT/FUNC] oder [ACC/TOTAL], um den Prozentsatz aus dem Bereich 1%, 2%, 5%, 10%, 20%, 50% und 100% auszuwählen. Dieser Prozentsatz entspricht dem Gewicht, das Sie durch Eingabe in den folgenden Schritten erhalten.

(2) Wenn Unit E.H 9 angezeigt wird, verwenden Sie die Tasten [PRINT/FUNC] oder[ACC/TOTAL], um die Einheit des Eingangsgewichts auszuwählen. Verwenden Sie die Taste [TARE/PRESET], um zu bestätigen und zum nächsten Punkt zu gelangen. Drücken Sie die Taste [ZERO/ON/OFF], um das Menü zu verlassen und zum Prozentwägemodus zurückzukehren.

(3) Wenn die zuletzt gespeicherten prozentualen Gewichtsdaten angezeigt werden, verwenden Sie die Tasten zur Eingabe des neuen prozentualen Gewichts, drücken Sie die Taste [HALTEN/SETUP] länger als 3 Sekunden, um den Dezimalpunkt einzugeben. Drücken Sie die Taste [TARE/PRESET], um die Einstellung zu bestätigen und zu speichern. Kehren Sie dann in den Prozentwägemodus zurück. Wenn das berechnete Einheit-Prozentgewicht kleiner ist als 0,5d, zeigt das Terminal Pct.Er an und kehrt zu Prozent-Wägemodus zurück.

f Erhalten Sie ein prozentuales Gewicht, indem Sie das Gewicht der Proben wiegen, dessen Prozentsatz bekannt ist: Drücken Sie im prozentualen Wägemodus die Taste [UNIT/DATA], wenn InP.Pct angezeigt wird, verwenden Sie die Taste [PRINT/FUNC] oder[ACC/TOTAL], um SPL.Pct auszuwählen, drücken Sie die Taste [TARE/PRESET], um das Gewicht der Proben (dessen Prozentsatz bekannt ist) zu wiegen und das Stückgewicht zu berechnen.

Drücken Sie die Taste [ZERO/ON/OFF], um den Wägemodus zu verlassen und zum Prozentwägen zurückzukehren. (1) Wenn SPL.Lo angezeigt wird, entasten Sie die Waage und drücken die Taste [TARA/PRESET] zur Bestätigung. Solange die Waage instabil ist, wird SPL.Lo aufleuchten. Nachdem sie stabil ist, geht sie zum nächsten Schritt über. Drücken Sie die Taste [ZERO/ON/OFF], um den Wägemodus zu verlassen und zum Prozentwägen zurückzukehren. (2) Wenn SPL.Hi angezeigt wird, legen Sie Proben (mit bekanntem Prozentsatz) auf die Waage. Drücken Sie die Taste [TARE/PRESET], um das Ablesegewicht zu bestätigen. Bevor die Waage stabil ist, wird SPL.Hi als blinkte. Nachdem es stabil ist, geht es zum nächsten Schritt über. Drücken Sie die Taste [ZERO/ON/OFF], um das Menü zu verlassen und zum Prozent-Wägemodus zurück zu gehen.

(3) Nachdem InP\_PCE angezeigt wurde, wird 00000000 (die Position des Dezimalpunktes wird durch COnFIG-FUnC-PErCEn bestimmt) angezeigt. Verwenden Sie die Pfeiltasten, um den Prozentsatz der Proben einzugeben. Drücken Sie die Taste [TARA/PRESET] zur Bestätigung. Wenn das berechnete Einheits-Prozent-Gewicht kleiner als 0,5 d ist, das Terminal zeigt Pct.Er an. Kehrt in den Prozentwägemodus zurück, andernfalls, nachdem die Wenn ein vernünftiges prozentuales Einzelgewicht erreicht wird, kehrt die Waage in den prozentualen Wägemodus zurück. Das erhaltene Einheiten-Prozent-Gewicht kann nach dem Ausschalten eingespart und beim nächsten Mal verwendet werden.

#### $\triangleright$  Überprüfen des Prozentsatzes (Prozentvergleich) im Prozentwägemodus:

(1) Um die Funktion des Prozentvergleichs zur Verfügung zu stellen, sollte der Menüpunkt COnFI 9-FUnC-CONPAr auf YES und die obere und untere Begrenzung des Prozentsatzes gemäß den nachfolgenden Schritten eingestellt werden.

(2) Im Prozentwägemodus drücken Sie die Taste [UNIT/DATA] länger als 3 Sekunden, um die Vergleichsdaten von hoch und niedrig einzugeben.

(3) Nachdem HIGH angezeigt wurde, wird 00000000 angezeigt. Verwenden Sie die Pfeiltasten zur Eingabe einer hohen Prozentzahl und drücken Sie die Taste [TARE/PRESET] zur Bestätigung. Das Symbol von Hi wird in diesem Schritt angezeigt. Drücken Sie die Taste [ZERO/ON/OFF], um den Wägemodus zu verlassen und zum Prozentwägen zurückzukehren.

(4) Nachdem Lo" angezeigt wurde, wird 0000000 angezeigt. Verwenden Sie die Pfeiltasten zur Eingabe einer niedrigen Prozentzahl und drücken Sie die Taste [TARA/PRESET] zur Bestätigung. Das Symbol von Lo wird in diesem Schritt angezeigt. Drücken Sie die Taste [ZERO/ON/OFF], um den Zählmodus zu verlassen und zum Zählmodus zurückzukehren. Hinweis: Wenn die hohe Zahl 0 ist oder gleich oder kleiner als die niedrige Zahl ist, wird der Vergleich deaktiviert.

(5) Nachdem eine angemessene Einschränkung eingestellt wurde und der Vergleich aktiv ist, leuchtet eines der Symbole HI, OK, LO auf und der Piepser ertönt entsprechend seiner Einstellung in USEr-bEEP.

### 6.4 BMI Arbeitsmodus

- b Um den BMI-Arbeitsmodus verfügbar zu machen, sollte der Menüpunkt CDnFI 9-FUnC-būl auf YES gesetzt sein und die Werkseinstellung sollte diese Funktion ebenfalls zulassen.
- $\rightarrow$  Zum Aufrufen des BMI-Arbeitsmodus:
- ► Wenn COnFIG-FUnC-ACCUMU=YES: Wenn im Normalwägemodus, Prozentwägemodus oder Zählmodus die Taste [PRINT/FUNC] lang gedrückt wird, dann wird "EI 9H oder COUnt oder PErCEn angezeigt, verwenden Sie die Taste [ACC/TOTAL] oder [PRINT/FUNC] zur Auswahl von BMI, dann drücken Sie [TARE/PRESET], um zu bestätigen und in den BMI-Modus wechseln.
- Kenn COnFIG-FUnC-ACCUNU=nO: Drücken Sie die Taste [ACC/TOTAL] (BMI), um in den BMI-Modus zu gelangen.
- $\blacktriangleright$  Nachdem die Waage in diesen Modus gewechselt ist, wird " $E\bar{u}$  HHH" angezeigt. Das bedeutet, die letzte Eingabehöhe ist xxx cm. Warten Sie auf die Eingabehöhe:
	- (1) Zum Ändern der Höheneinheit in cm oder Zoll durch Drücken der Taste[UNIT/DATA].
	- (2) Um die Höhennummer mit den Tasten [PRINT/FUNC],[ACC/TOTAL] (BMI) zu ändern.
	- (3) Halten Sie die Taste [PRINT/FUNC] oder[ACC/TOTAL] (BMI) gedrückt, um die Zahl zu erhöhen oder zu verringern.
	- (4) Drücken Sie die Taste [TARE/PRESET], um die Eingabe zu bestätigen. Drücken Sie die Taste [ZERO/ON/OFF], um den Eingangsdatenmodus zu verlassen und zum BMI-Arbeitsmodus zurückzukehren. Der Höhenbereich beträgt 50-250cm und der Standard 170cm.
- ► Wenn in diesem Modus die BMI-Nummer angezeigt wird (BMI-Symbol ist ebenfalls eingeschaltet) oder die Gewichtsnummer angezeigt wird (BMI und kg oder lb-Symbol ist eingeschaltet), drücken Sie die Taste [ACC/TOTAL], um das Gewicht oder die BMI-Nummer auszuwählen, die angezeigt werden soll, wenn das Gewicht angezeigt wird, kann die Gewichtseinheit durch Drücken der Taste [UNIT/ DATA] ausgewählt werden, und BMI und Gewichtseinheit werden gleichzeitig angezeigt.
- In diesem Modus, wenn das aktuelle Nettogewicht kleiner als  $nLd$ - $r$ g ist, zeigt die Anzeige die Gewichtsnummer an, wenn CDoFIS-FUoC-ACCUMU= OF 10; oder die Anzeige kehrt in den ursprünglichen Arbeitsmodus zurück, wenn CDoFIS-FUoC-ACCUDU= UA.

### 6.5 HOLD-Funktion

- $\triangleright$  Die HOLD-Funktion kann verwendet werden, um die Nummer der Anzeige einzufrieren. In diesem Modus kann die Skala eine dynamische Zahl abfangen, eine stabile Zahl halten oder eine instabile Zahl mitteln, dann diese Zahl vorübergehend halten (einfrieren), damit der Benutzer sie ansehen oder aufnehmen kann. Diese Funktion kann im Normalwägemodus, im Zählmodus und im Prozentwägemodus verwendet werden. Die Geschwindigkeit des A/D-Wandlers wird bei einigen dynamischen Wägeanwendungen von ursprünglich 10Hz auf 80Hz erhöht (wenn CDnFI 9-Rd\_H\_5Pd auf YES gesetzt ist). Mit der HOLD-Funktion ist es möglich, unruhige Wägegüter wie lebende Tiere und bewegte Objekte zu wiegen. Die Anzeige bietet spezielle Moduseinstellungen, um die Bewegungen der Probe zu berücksichtigen.
- **Damit die HOLD-Funktion aktiv ist, muss der Menüpunkt CDnFI 9-FUnC-HOLd auf YES gesetzt sein;** die Menüpunkte von USER-HOLd-HLd\_MOd /-Auß.EBM /-HLd.EBM /-dYn.Eng /-SEB.EBM. USER-Other -NLD.RNG müssen auf einen vernünftigen Wert eingestellt sein. Um die Probenahme zu beschleunigen, stellen Sie den Menüpunkt CD<sub>O</sub>FIG-H\_H\_H\_SPd auf YES. Bitte beachten Sie: Eine niedrigere Geschwindigkeit führt zu stabileren Daten, aber einige sofortige Gewichtsinformationen können verloren gehen. Um in den HOLD Modus zu gelangen, drücken Sie die Taste [HOLD/SETUP], wenn die Waage im Normalwägemodus, im Zählmodus oder im Prozentwägemodus arbeitet.
- **Fig. 2** Fis gibt mehrere HOLD-Modi, um die Anzeigedaten einzufrieren:
	- (1) Positiver Spitzenwert HOLD-Modus
	- (2) Negativer Spitzenwert HOLD-Modus
	- (3) Umschalten zwischen HOLD-Modi
	- (4) Durchschnitt HOLD-Modus
	- (5) Automatischer HOLD-Modus

#### **Positiver Spitzenwert HOLD:**

Wenn USEr-HOLd-HLd\_MDd auf PS.PERH eingestellt ist, ist der Hold-Modus der positive Peak-Hold-Modus. Wenn die Waage zum ersten Mal in diesen Arbeitsmodus wechselt, zeigt sie die größte positive Zahl an, die ab dem Zeitpunkt der Nullpunkt-Einstellung vorliegt. Nach dem Betreten dieses Arbeitsmodus fängt die Waage immer eine positive größere Zahl ein, aktualisiert sie und zeigt sie an. Um den HOLD-Modus zu verlassen, drücken Sie erneut die Taste [HOLD/SETUP].

#### **F** Negativer Spitzenwert HOLD:

Wenn USEr-HOLd-HLd\_MOd auf ng\_PERH eingestellt ist, ist der Hold-Modus der negative Peak-Hold-Modus. Wenn die Waage zum ersten Mal in diesen Arbeitsmodus wechselt, zeigt sie die größte negative Zahl an, die ab dem Zeitpunkt der Nullpunkt-Einstellung vorliegt. Nach dem Eintritt in diesen Arbeitsmodus fängt die Skala immer eine negative größere Zahl ein und zeigt sie an. Um den HOLD-Modus zu verlassen, drücken Sie erneut die Taste [HOLD/SETUP].

#### **► HOLD umschalten:**

Wenn USEr-HOLd-HLd\_nOd auf EO99LE eingestellt ist, ist der Hold-Modus der Umschaltmodus, eine manuelle Hold-Funktion. Nach dem Aufrufen dieses Arbeitsmodus friert die Waage ein und zeigt die Zahl an, wenn die Waage stabil ist. Es kann nur das Gewicht gehalten werden, das über USEr-OLHErnLd<sub>-C</sub>ng (Null-Totband) liegt. Um den HOLD-Modus zu verlassen, drücken Sie erneut die Taste [HOLD/SETUP]. Wenn die instabile Zeit der Skala länger als USEr-HOLd-SEb\_EI in ist, wird SEb\_Er angezeigt, drücken Sie die Taste [TARE/PRESET], um die Mittelwertbildung erneut zu starten, oder drücken Sie die Taste [HOLD/SETUP], um sie zu verlassen.

#### **Example Follow Durchschnitt HOLD:**

Wenn USEr-HOLd-HLd. TOd auf AVERAG eingestellt ist, ist der Hold-Modus der durchschnittliche Hold-Modus. Nach dem Aufrufen dieses Arbeitsmodus friert die Waage ein und zeigt die Nummer an, wenn die Waage stabil ist. Wenn die Skala nicht stabil ist, aber die Variation kleiner als USEr-HOLd-dHn\_rng ist, wird die Skala die durchschnittlichen Daten in USEr-HOLd-Rug.EU, anzeigen, dann einfrieren und die Nummer anzeigen. Nur das Gewicht, das über USEr-OtHEr-nLd.rng liegt, kann eingefroren werden. Die Waage verlässt den HOLD-Modus entsprechend der Einstellung von USEr-HOLd-HLd.EI.T. Wenn die Zeit der Skalenvariation über USEr-OEHErnLd.rng mehr als USEr-HOLd-SEb.EIn beträgt, wird SEb.Er angezeigt, drücken Sie die Pfeiltasten, um die Mittelwertbildung erneut zu starten oder drücken Sie die Taste HOLD/SETUP, um sie zu verlassen.

#### ▶ Auto HOLD:

Wenn USEr-HOLd-HLd. GDd auf RUED eingestellt ist, ist der Hold-Modus ein Auto-Hold-Modus. Verschiedene Motive können ohne Tastendruck nacheinander gewogen werden. Nach dem Aufrufen dieses Arbeitsmodus friert die Waage ein und zeigt die Nummer an, wenn die Waage stabil ist. Wenn die Skala nicht stabil ist, aber die Variation kleiner als USEr-HOLd-dyn.rng ist, wird die Skala die durchschnittlichen Daten in USEr-HOLd-Bug.tl $\bar{u}$  anzeigen, dann einfrieren und die Nummer anzeigen. Nur das Gewicht, das über USEr-OtHEr-nLd.rng liegt, kann eingefroren werden. Wenn das gehaltene Gewicht wegbewegt und eine neue Last auf die Waage gelegt wird, hält die Waage automatisch die neue Anzahl der Lasten. Die Waage verlässt den HOLD-Modus entsprechend der Einstellung von USEr-HOLD-HLD.EI J. Wenn die Zeit der Skalenvariation über USEr-OEHErnLd.rnG größer ist als USEr-HOLd-SEb.EIn, wird STB.ER angezeigt, drücken Sie [TARE/PRESET], um die Mittelwertbildung erneut zu starten, oder drücken Sie die Taste [HOLD/SETUP], um sie zu verlassen.

► Im positiven oder negativen Peak-HOLD-Modus leuchten das Symbol PEAK und HOLD auf. In einem anderen HOLD-Modus leuchtet das HOLD-Symbol auf. Wenn das HOLD-Symbol blinkt, ist die angezeigte Nummer aktiv. Wenn das HOLD-Symbol konstant wird, wird die angezeigte Zahl eingefroren.

### 6.6 Kumulieren

- $\triangleright$  Die Akkumulationsfunktion kann im Normalwägemodus, im Zählmodus und im Prozentwägemodus verwendet werden. Wenn diese Funktion aktiviert ist, können Sie das aktuelle Nettogewicht, Stück und Prozentsatz akkumulieren. Beachten Sie, dass nur die Last auf der Skala größer ist als U5Er-OtHEr-nLd\_rng, die angezeigte positive Zahl kann addiert werden. Die Kumulationszeiten und die Summe können angezeigt oder gedruckt werden. Um die Funktion der Datenakkumulation verfügbar zu machen, sollte der Menüpunkt EDnFI 9-FUnC-ACEUMU auf MANUAL oder AUTO gesetzt werden.
- De Wenn CDnFIB-FUnC-RCCUMU auf MANUAL eingestellt ist, kann das stabile und positiv angezeigte Nettogewicht (muss größer als USEr-OLHEr-nLd\_rng sein), Stück oder Prozentsatz durch langes Drücken der Taste [ACC/ TOTAL] akkumuliert werden Das Terminal zeigt zuerst die Akkumulationszeiten an, dann die Gesamtanzahl. Um eine wiederholte Akkumulation bei gleicher Last zu vermeiden, kann eine Last nur einmal akkumuliert werden. Vor einer neuen Last auf die Waage sollte also die ursprüngliche Last entfernt und die Last auf der Waage kleiner als USEr-OEHEr-nLd.rng sein.
- ▶ Wenn COnFI 9-FUnC-RCCUTU auf RUED eingestellt ist, kann das stabile und positiv angezeigte Nettogewicht (muss größer als USEr-OLHEr-nLd\_rng sein), Stück oder Prozentsatz automatisch akkumuliert werden, und die Anzeige zeigt zuerst die Akkumulationszeiten und dann die Gesamtzahl an. Um eine wiederholte Akkumulation bei gleicher Last zu vermeiden, kann eine Last nur einmal akkumuliert werden. Vor einer neuen Last auf die Waage sollte also die ursprüngliche Last entfernt und die Last auf der Waage kleiner als USEr-OLHEr-nLd.rng sein.
- f Um die Gesamtzahl anzuzeigen, wenn die Anzeigenummer Null ist, drücken Sie lange die Taste [ACC/TOTAL]. Alternativ werden die Kumulationszeiten und die bisherige Gesamtsumme (Gewicht oder Menge) angezeigt, bis die Taste [ACC/TOTAL] erneut gedrückt wird. Hinweis: Wenn die HOLD-Funktion aktiviert ist und die Waage im PEAK HOLD-Modus arbeitet (CDnFI 9-HDLd=YES, USEr-HDLd-HLd.MDd=PS.PERH/n9.PERH), wird die Akkumulationsfunktion automatisch deaktiviert!

# 6. Bedienung

### 6.7 Gewichtsfeinabstimmung

► Mit dieser Funktion kann der Benutzer das angezeigte Gewicht etwas anpassen. Ein Standardgewicht ist nicht erforderlich. Diese Einstellung kann nur im Wägemodus vorgenommen werden.

#### **Hinweis:**

- (1) Die Waage muss vor dieser Einstellung kalibriert worden sein.
- (2) Der Einstellbereich ist "(aktuell angezeigtes Gewicht) x (0,9-1,1)". Das bedeutet, dass der Bereich etwa ±10% beträgt.
- (3) Die Einstellung "CD<sub>OF</sub>I 9-FU<sub>DE-L'E-AdJ=YES" muss vorgenommen werden.</sub>
- (4) Only an authorized manufacturer's representative or certified verification personnel are authorized to make these changes. Changing this value alters the calibration values!
- f Um in diesen Modus zu gelangen, schalten Sie das Terminal ein. Nachdem das Terminal 0-Gewicht anzeigt, legen Sie eine Last auf die Waage (z.B. das richtige Gewicht ist 10,0 kg), dann zeigt das Terminal das Gewicht der Last an und sagt "10,5 kg". Drücken Sie gleichzeitig die Tasten[TARA/ PRESET] und [ZERO/ON/OFF], bis die erste Ziffer blinkt. Das bedeutet, dass die Anzeige in den Modus "Gewichtsfeineinstellung" gewechselt ist.
- f Verwenden Sie die Pfeiltasten, um das richtige Gewicht (10.0) einzugeben. Nach der Bestätigung durch [TARE/PRESET] wird das aktive korrekte Gewicht angezeigt und es blinkt keine Ziffer. Danach wird das angezeigte Gewicht um dieses Verhältnis (10,0/10,5) angepasst und dieses Verhältnis bleibt bis zur nächsten Änderung aktiv.
- Verfahren zur Beseitigung der Wirkung dieses Verhältnisses: Verschieben Sie das Gewicht auf der Waage weg, drücken Sie [ZERO/ON/OFF], damit 0 angezeigt wird. Stellen Sie eine Last auf die Waage. Eine Zahl wird angezeigt, wenn sie 10,0 kg beträgt. Drücken Sie gleichzeitig [TARE/PRESET] und [ZERO/ON/OFF], bis die erste Ziffer blinkt. Das bedeutet, dass sich das Terminal im Modus "Gewichtsfeineinstellung" befindet. Drücken Sie die Taste [HOLD/SETUP]. Das angezeigte Gewicht wird auf 10,5 kg zurückgesetzt. Drücken Sie dann [TARE/PRESET], um zu bestätigen und in den Normalwägemodus zu wechseln.

# 7. Zeichenerklärung & Fehlerbehebung

### 7.1 Zeichenerklärung

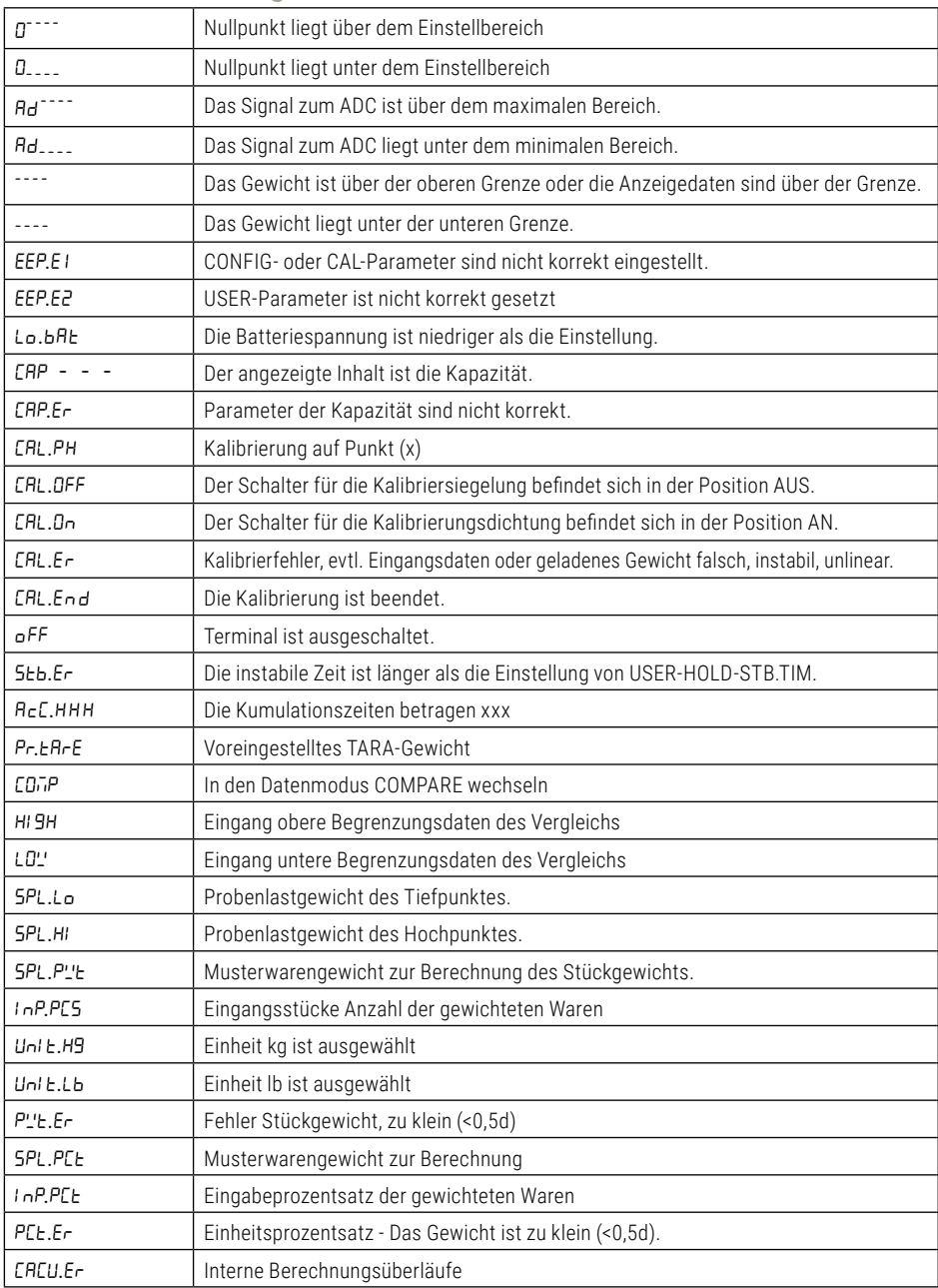

### 7.2 Fehlerbehebung

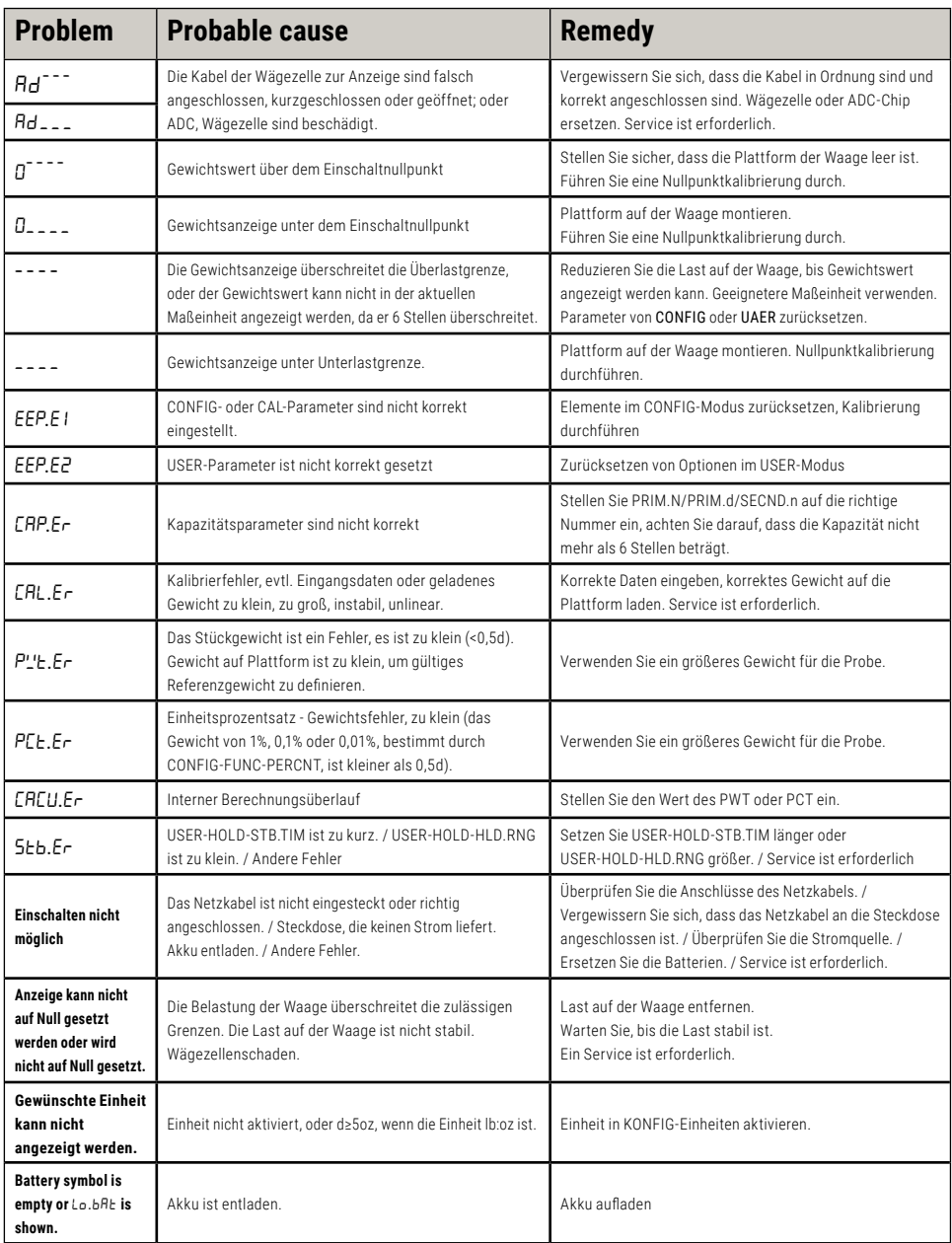

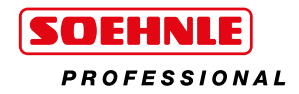

#### **Soehnle Industrial Solutions GmbH**

Gaildorfer Straße 6 71522 Backnang Telefon +49 7191 / 3453 220 E-Mail info@sis.gmbh

All rights reserved.

© Soehnle Industrial Solutions GmbH, Publication, duplication, or any form of commercialization of such material beyond the scope of the copyright<br>Iaw shall require the prior written consent of Soehnle Industrial Solutions

470.065.314 | V. 1.1 | 08/21